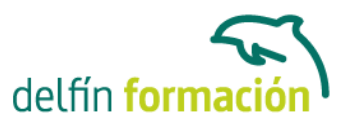

#### **WINDOWS VISTA**

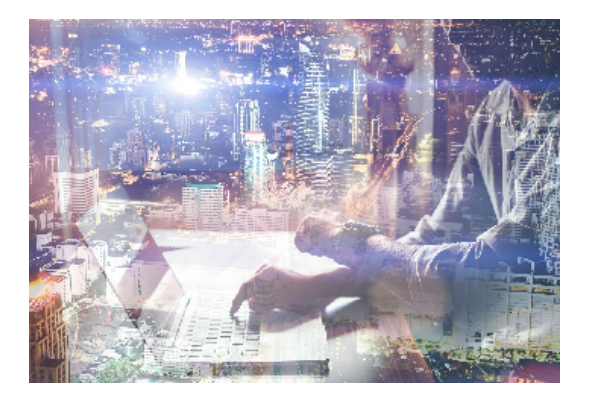

#### **Dirigido a: Objetivos:**

Adéntrate en el mundo de la informática con el entorno Windows, el sistema operativo más utilizado del mundo que le permitirá gestionar los recursos y dispositivos disponibles en su ordenador de forma eficaz, con acceso más rápido a Internet. El curso incluye simulaciones del programa real por lo que no es imprescindible tenerlo instalado. Además son numerosas las prácticas" paso a paso" descargables (PDF), así como las explicaciones audiovisuales y los cuestionarios.

#### **Contenidos formativos:**

- 1 Introducción a la informática
- 1.1 Qué es la informática
- 1.2 Unidades de cantidad y velocidad
- 1.3 Qué es un PC
- 1.4 Componentes del PC
- 1.5 Componentes de la CPU
- 1.6 Dispositivos de almacenamiento
- 1.7 Otros periféricos
- 1.8 Hardware y software
- 1.9 Cómo conectar el PC
- 1.10 Cuestionario: Introducción a la informática
- 2 Instalación de Windows Vista
- 2.1 Introducción
- 2.2 Requisitos mínimos del sistema para Windows Vista
- 2.3 Pasos previos a la instalación
- 2.4 Cuestionario: Instalación de Windows Vista
- 3 La pantalla principal de Vista I
- 3.1 El Escritorio I
- 3.2 El Escritorio II
- 3.3 Simulación La papelera de reciclaje
- 3.4 Práctica Eliminar documentos de la Papelera de reciclaje
- 3.5 Cuestionario: La pantalla principal de Windows Vista I

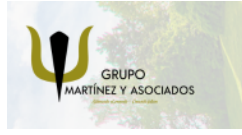

**3** 965 34 06 25 **3** 607 74 52 82 component informacion.es

(iii) www.delfinformacion.com

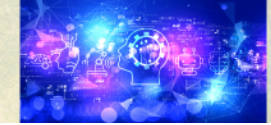

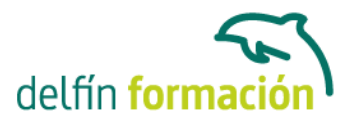

- 4 La pantalla principal de Windows Vista II
- 4.1 El Cuadro de búsqueda
- 4.2 La Barra de herramientas Inicio rápido
- 4.3 La sección intermedia
- 4.4 Área de notificación
- 4.5 Apagar y bloquear el PC
- 4.6 Práctica Búsqueda por Internet con el Cuadro búsqueda
- 4.7 Cuestionario: La pantalla principal de Windows Vista II
- 5 Windows Sidebar
- 5.1 Introducción
- 5.2 Abrir Windows Sidebar
- 5.3 Cerrar Windows Sidebar
- 5.4 Los gadgets
- 5.5 Gadgets disponibles
- 5.6 Agregar gadgets
- 5.7 Eliminar gadgets
- 5.8 Práctica Abrir Windows Sidebar y mover un gadgets
- 5.9 Práctica Añadir gadgets
- 5.10 Cuestionario: Windows Sidebar
- 6 Accesos directos
- 6.1 Introducción
- 6.2 Qué es un acceso directo
- 6.3 Características de los accesos directos
- 6.4 Crear un acceso directo mediante el ratón
- 6.5 Crear un acceso directo mediante el asistente
- 6.6 Renombrar y eliminar accesos directos
- 6.7 Propiedades de los accesos directos
- 6.8 Simulación Cambiar el icono de acceso directo
- 6.9 Práctica Trabajar con accesos directos
- 6.10 Cuestionario: Accesos directos
- 7 Trabajar con ventanas
- 7.1 Las Ventanas
- 7.2 Abrir ventanas
- 7.3 Cerrar ventanas
- 7.4 Adaptar el tamaño y posición de las ventanas
- 7.5 Organizar ventanas
- 7.6 Cuadros de diálogo
- 7.7 Simulación Organizar ventanas
- 7.8 Práctica Trabajar con ventanas

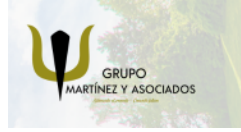

**3** 965 34 06 25 **3** 607 74 52 82 **O** info@delfinformacion.es

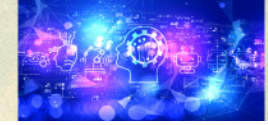

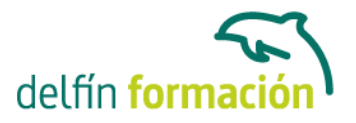

7.9 Cuestionario: Trabajar con ventanas

- 8 Archivos y carpetas
- 8.1 Archivos y carpetas
- 8.2 Operaciones con archivos y carpetas
- 8.3 Crear carpetas
- 8.4 Presentación de archivos
- 8.5 Personalizar una carpeta
- 8.6 Opciones de carpeta
- 8.7 Propiedades de los objetos
- 8.8 Documentos
- 8.9 La ventana Equipo
- 8.10 Simulación Presentación de archivos
- 8.11 Práctica Trabajar con archivos y carpetas
- 8.12 Cuestionario: Archivos y carpetas
- 9 Panel de control I
- 9.1 Panel de Control
- 9.2 Cambiar el fondo del Escritorio
- 9.3 Personalizar los colores
- 9.4 Ajustar la resolución de la pantalla
- 9.5 Cambiar el protector de la pantalla
- 9.6 Cambiar el tema
- 9.7 Práctica Establecer cambios en el Escritorio
- 9.8 Cuestionario: Panel de control. Apariencia y personalización
- 10 Panel de control II
- 10.1 Barra de tareas y menú Inicio
- 10.2 Área de notificación
- 10.3 Barras de herramientas
- 10.4 Fuentes
- 10.5 Simulación Área de notificación
- 10.6 Práctica Personalizar el Escritorio
- 10.7 Cuestionario: Panel de control II
- 11 Componentes del grupo de accesibilidad
- 11.1 Centro de accesibilidad
- 11.2 Cuestionario: Componentes del grupo Accesibilidad
- 12 Configuración de Windows Vista
- 12.1 Hardware y sonido
- 12.2 Cuestionario: Configuración de Windows vista

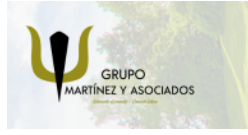

**3** 965 34 06 25 **3** 607 74 52 82 component informacion.es

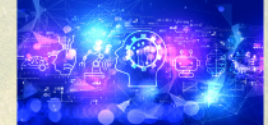

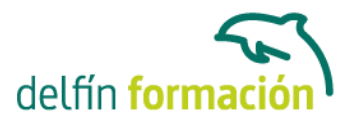

13 Accesorios y Juegos

- 13.1 Bloc de notas
- 13.2 Calculadora
- 13.3 Contactos de Windows
- 13.4 Calendario de Windows
- 13.5 Paint
- 13.6 Símbolo del sistema
- 13.7 Centro de sincronización
- 13.8 Windows Movie Maker
- 13.9 WordPad
- 13.10 Juegos
- 13.11 Simulación Calculadora
- 13.12 Práctica Trabajar con los accesorios
- 13.13 Práctica Juegos
- 13.14 Práctica Contactos
- 13.15 Cuestionario: Accesorios y juegos

14 Otros componentes

- 14.1 Grabadora de sonidos
- 14.2 Reproductor de Windows Media
- 14.3 Escáneres y cámaras
- 14.4 Práctica Reproductor de Windows Media
- 14.5 Cuestionario: Otros Componentes

15 Sistema y mantenimiento

- 15.1 Sistema y mantenimiento
- 15.2 Herramientas administrativas
- 15.3 Simulación Liberar espacio en disco
- 15.4 Práctica Puesta a punto de nuestro PC
- 15.5 Cuestionario: Sistema y mantenimiento

16 Centro de ayuda y soporte técnico

- 16.1 Centro de ayuda y soporte técnico
- 16.2 Botón Índice
- 16.3 Botón Preguntar
- 16.4 Botón Opciones
- 16.5 Seguridad y mantenimiento
- 16.6 Cuestionario: Centro de ayuda y soporte técnico
- 16.7 Cuestionario: Cuestionario final

**Duración:** 20 Horas

#### **Fecha Inicio:** -

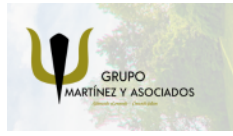

**3** 965 34 06 25 **3** 607 74 52 82 **O** info@delfinformacion.es

(iii) www.delfinformacion.com

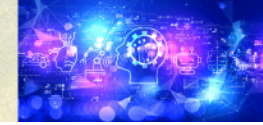

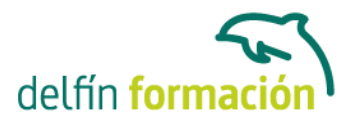

**Fecha Fin:** -

**Horario:** -

**Lugar Impartición:** Consultar

**Precio:** 140,00€

**Descuentos:** Precio único

**Tipo de Formación:** -

**Requisitos:** Consultar

**Calendario:** Estamos actualizando el contenido, perdona las molestías.

\* Delfín Formación es una entidad inscrita y acreditada en el registro de Centros y Entidades de Formación Profesional para el Empleo de la Comunidad Valenciana.

\* Si tienes cualquier duda, por favor llámanos al 965 34 06 25 o envíanos un WhatsApp al 607 74 52 82, te responderemos lo más rápido posible.

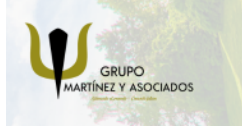

**3** 965 34 06 25 **3** 607 74 52 82 **O** info@delfinformacion.es

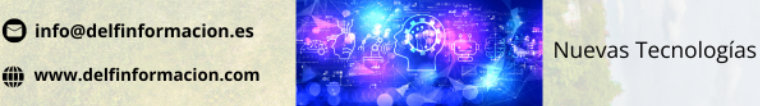